## **Icons within Clinical Workstation D10A**

**Introduction**: There are a variety of icons within the Clinical Workstation (CWS) application. These are highlighted in the picture with explanations below.

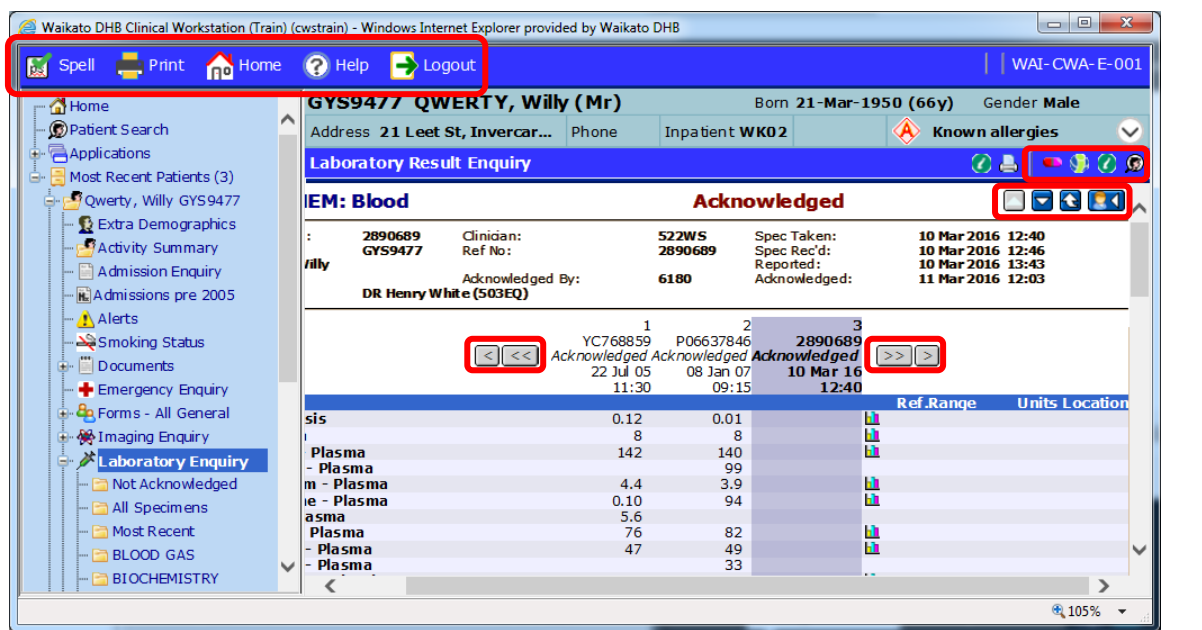

#### **Top Left**

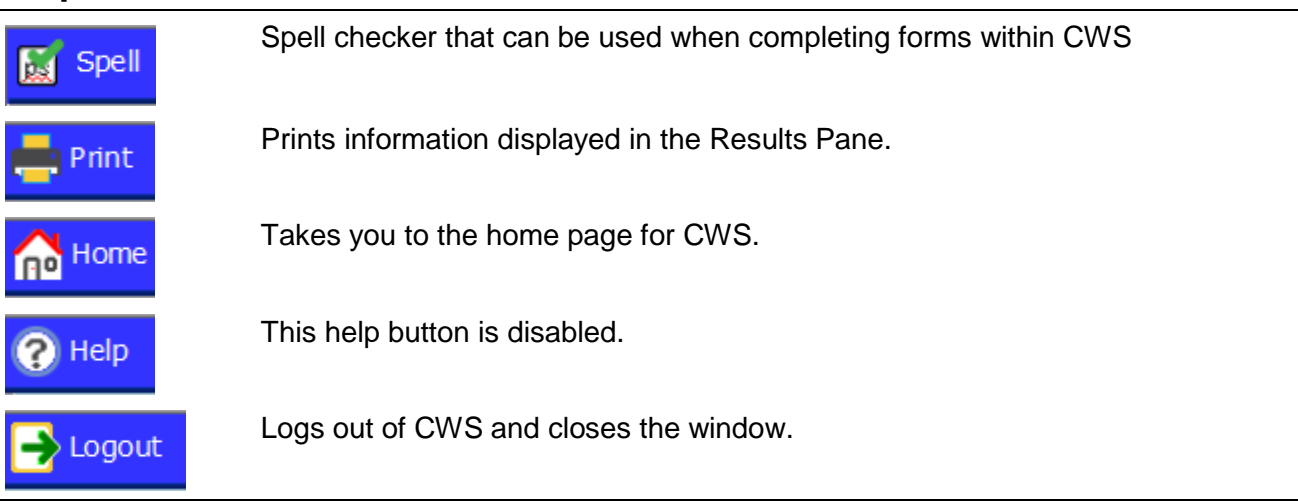

### **Top Right**

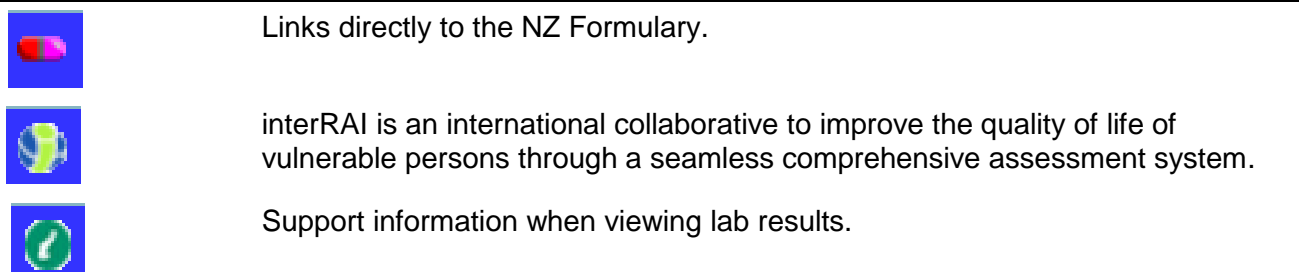

#### **Clinical Workstation for Primary Health Care Professionals**

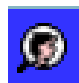

Patient Search.

# **Within theResults Pane when viewing documents or results**

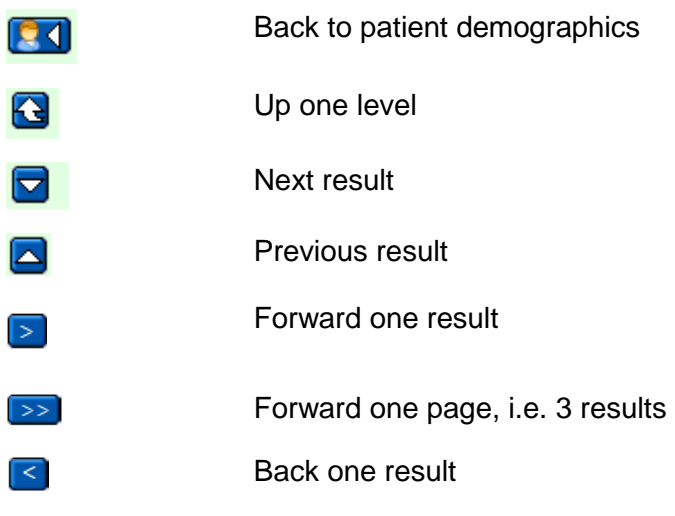

Back one page, i.e. 3 results $\overline{<<}$